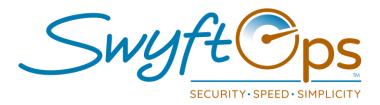

## **General Menu-Click The Three Lines in Upper Right Corner**

- My Schedules- Will display the current schedule; scroll to review all upcoming shifts, click a shift to review shift details. This is also the default view upon login.
- My Past Work- If enabled, displays the current and prior period completed or processed shifts to a caregiver in the app. Allow a caregiver to review completed/total hours.
- Open Shifts- Displays open shifts available needing a caregiver; click on an open shift to request to work the shift.
- o **New Shift-** Allows the caregiver to create their own shift(s).
- o **Shift Adjustments-** Allows the caregiver to adjust current and past shifts.
- New Incident- Allows the caregiver to create incidents outside a shift.
- o **New Medications-** Ability to add new medications for a client.
  - NDC codes can be found online or next to the barcode on the medication.
- Notifications

  Overall alerts from SwyftOps admin portal will flow through to this area, examples: upcoming shift alerts, expired documents.
- o **Messages-** Access to the two-way built-in messaging system.
- Complaints & Grievances Add new complaints or grievances or review the progress for any ongoing entries that have been already submitted.
  - Click on any submitted entry to review any progress on the submission.

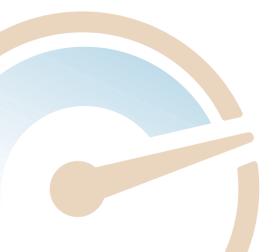

855-55-Swyft (855-557-9938) Support@SwyftOps.com © 2019 SwyftOps & Aegle Technologies

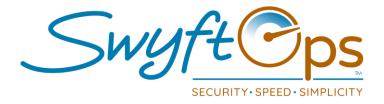

- o Client Documents- Upload documents to the client's profile.
- My Profile- Click the avatar to upload a photo, add or edit name, address, contact information, and enter any personal characteristics or client preferences.
- o My availability- Allows caregivers to change their availability.
- My Unavailability- Excluded dates a caregiver cannot be scheduled (time off for example).
- o My Vaccinations- Allows caregiver to upload their vaccinations.
- My Licenses/Reqs- Allows caregivers to update/add new licenses.
- o **Upload Document-** Uploads a document to the caregiver's profile.
- o Misc. Charges- The ability for caregivers to add Misc. Charges to a shift.
- o **About-** Displays app information.
- SwyftOps support will commonly ask caregivers to check this for information when troubleshooting.
- Reset Device Data- Tool to clear app cache, helpful if data is not populating to the app. Do not "Reset Device Data" if you are clocked into a shift.
- Logout- Click this to log out of the SwyftCG App.
- Location toggle- If there are multiple offices being worked, select the correct office by:
  - Clicking the arrows box at the top of the General Menu Screen.
  - Choose the correct office from the "Select Your Office" screen

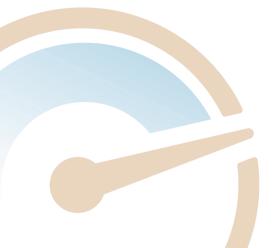

855-55-Swyft (855-557-9938) Support@SwyftOps.com © 2019 SwyftOps & Aegle Technologies